Федеральное государственное бюджетное образовательное учреждение высшего образования «КАЛИНИНГРАДСКИЙ ГОСУДАРСТВЕННЫЙ ТЕХНИЧЕСКИЙ УНИВЕРСИТЕТ»

# **А. В. Алдушин**

# **ПРАКТИКУМ ПО ИНФОРМАЦИОННЫМ ТЕХНОЛОГИЯМ**

Учебно-методическое пособие по изучению дисциплины для студентов, обучающихся в магистратуре по направлению подготовки 05.04.06 Экология и природопользование

> Калининград Издательство ФГБОУ ВО «КГТУ» 2023

#### Рецензент

## кандидат биологический наук, директор института рыболовства и аквакультуры О. А. Новожилов

### **Алдушин, А. В.**

Практикум по информационным технологиям: учеб.-методич. пособие по изучению дисциплины для студ., обучающихся в магистратуре по напр. подгот. 05.04.06 Экология и природопользование / **А. В. Алдушин.** – Калининград: Изд-во ФГБОУ ВО «КГТУ», 2023. – 14 с.

В учебно-методическом пособии по изучению дисциплины «Практикум по информационным технологиям» представлены учебно-методические материалы по подготовке к лабораторным занятиям.

Табл. 3, список лит. – 5 наименований

Учебно-методическое пособие по изучению дисциплины рекомендовано к изданию в качестве локального электронного методического материала для использования в учебном процессе методической комиссией института рыболовства и аквакультуры ФГБОУ ВО «Калининградский государственный технический университет» «15» марта 2023 г., протокол № 11

УДК 004.6, 504.03, 504.054

© Федеральное государственное бюджетное образовательное учреждение высшего образования «Калининградский государственный технический университет», 2023 г. © Алдушин А. В., 2023 г.

# СОДЕРЖАНИЕ

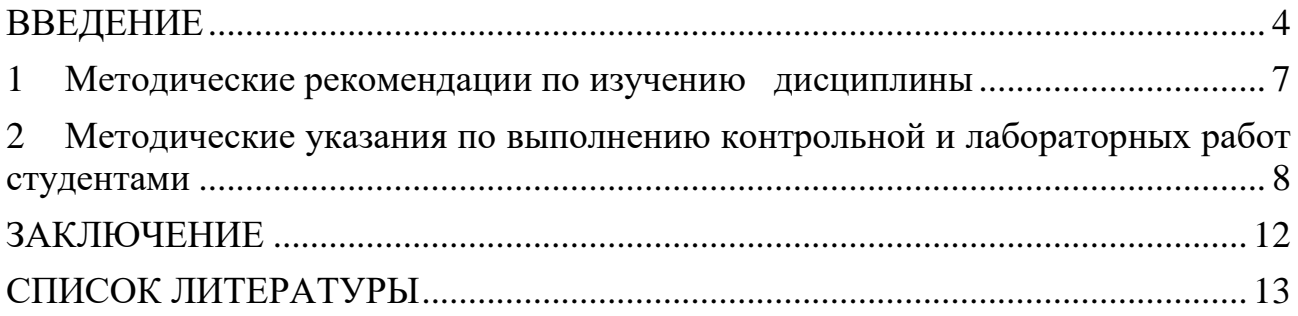

#### **ВВЕДЕНИЕ**

<span id="page-3-0"></span>Учебно-методическое пособие разработано для направления подготовки 05.04.06 Экология и природопользование (для заочной формы обучения) по дисциплине "Практикум по информационным технологиям", входящей в обязательную часть образовательной программы.

Целью освоения дисциплины «Практикум по информационным технологиям» является формирование навыков применения современных компьютерных технологий при организации сбора, хранения и последующего анализа экологической информации при решении задач по оценке состояния, устойчивости и прогнозу развития природных комплексов, а также оценки хозяйственной деятельности на окружающую среду.

В результате изучения дисциплины студент должен:

знять:

- современные компьютерные технологии, применяемые при сборе, хранении, а также обработке и анализе экологической информации.

#### уметь:

- самостоятельно использовать современные компьютерные технологии для решения научно-исследовательских и производственно-технологических задач профессиональной деятельности.

#### владеть:

- современными компьютерными технологиями, применяемыми при обработке, анализе и передаче информации в области экологии.

Дисциплина опирается на компетенции, знания, умения и навыки в области информатики обучающихся, полученные на предыдущем уровне образования, при освоении программы бакалавриата.

Студенты, приступающие к изучению данной дисциплины, для успешного ее освоения должны иметь начальный навык работы с информационными технологиями и уметь работать с простейшим программным обеспечением.

Результаты освоения дисциплины «Практикум по информационным технологиям» используются при написании магистерской диссертации и в дальнейшей профессиональной деятельности.

Текущий контроль усвоения дисциплины учитывает выполнение и защиту лабораторных работ, самостоятельную работу студентов, посещаемость аудиторных занятий, прохождение тестов. Тестовые задания используются для оценки освоения всех тем дисциплины студентами. Тесты сформированы на основе вопросов, рассмотренных в рамках лабораторных занятий. Тестирование обучающихся проводится на лабораторных занятиях (в течении 20-40 минут, в зависимости от уровня сложности материала) после рассмотрения на лабораторных занятиях соответствующих тем. Тестирование проводится с помощью компьютерной программы Indigo (база тестов располагается на сервере кафед $p<sub>bl</sub>$ ).

Положительная оценка («зачтено») выставляется программой автоматически, в зависимости от количества правильных ответов.

Градация оценок:

- «не зачтено» - менее 55 %

- «зачтено» - 55% и более

Промежуточная аттестация по дисциплине предусмотрена в виде:

заочная форма, второй семестр - контрольная работа, зачет;

Промежуточная аттестация по дисциплине, проводимая в форме зачета, ставится по результатам текущей успеваемости: «зачтено» ставится при выполнении и защите всех лабораторных работ, выполнении и защите контрольной работы, а также написании итогового теста по дисциплине.

Система оценивания результатов обучения при промежуточной аттестации включает в себя системы оценок: «зачтено», «не зачтено» (табл.1).

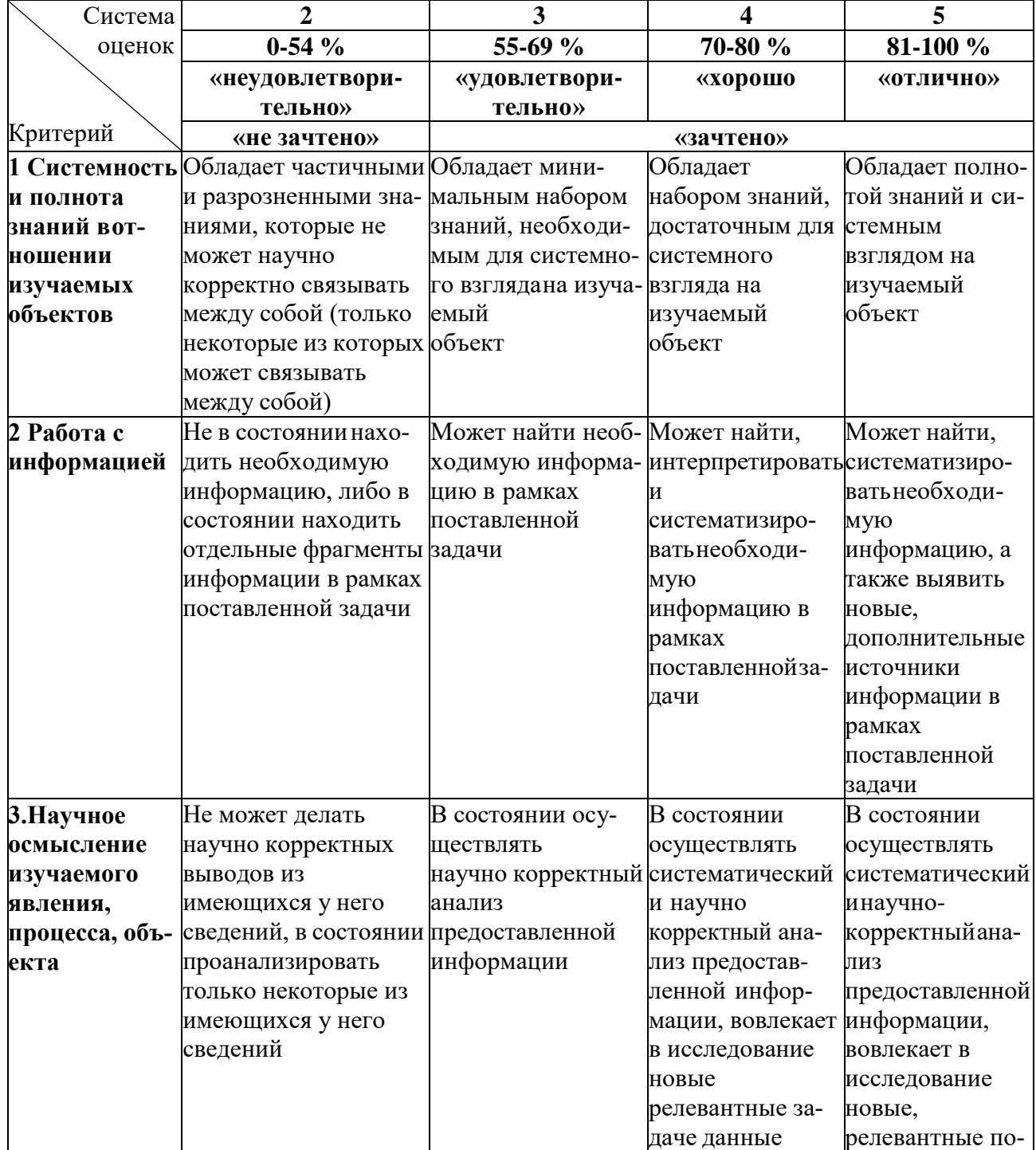

Таблица 1 – Система оценок и критерии выставления оценки

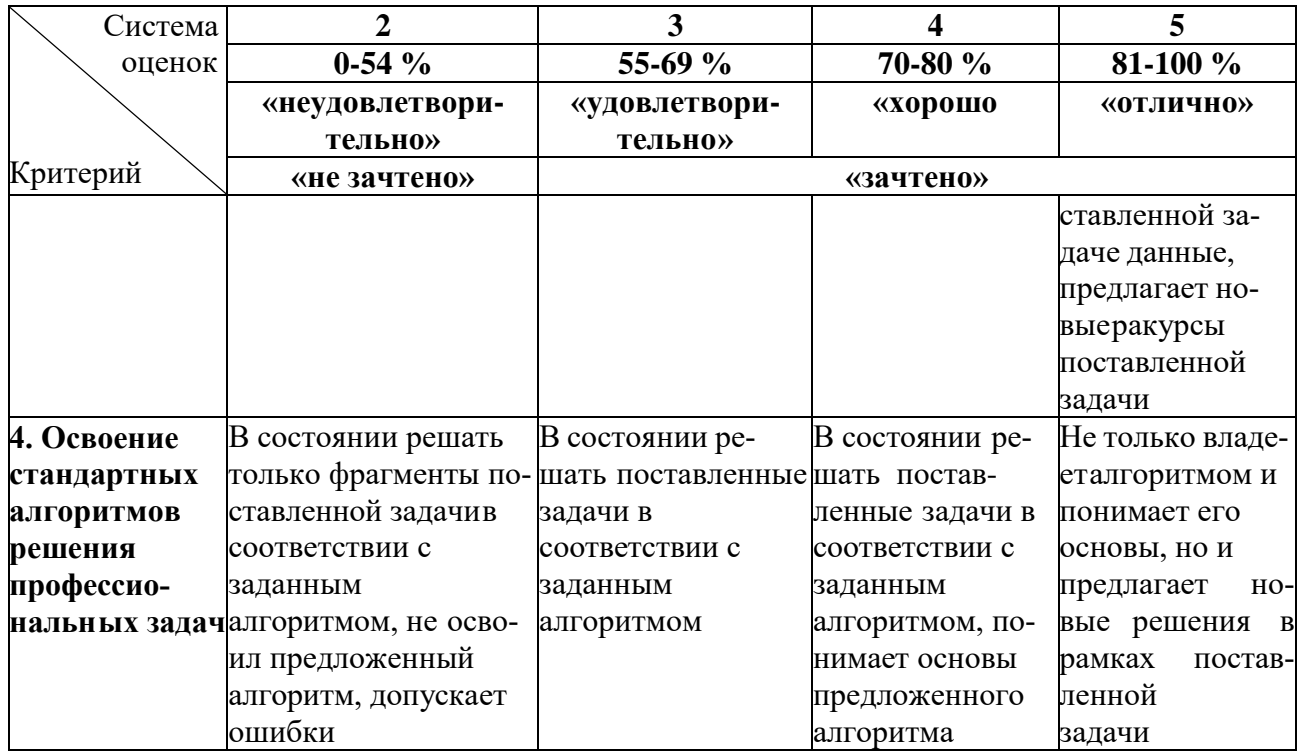

Учебно-методическое пособие состоит из:

введения, где указаны: шифр, наименование направления подготовки (специальности); дисциплина учебного плана, для изучения которой оно предназначено; цель и планируемые результаты освоения дисциплины; место дисциплины в структуре ОПОП ВО; виды текущего контроля, последовательности его проведения, критерии и нормы оценки (отметки); форма проведения промежуточной аттестации; условия допуска к экзамену, критерии и нормы оценки (текущей и промежуточной аттестации);

основной части, которая содержит тематический план лабораторных работ; методические указания и методические материалы к занятию; рекомендуемую литературу;

методических указаний по выполнению самостоятельной работы студен-TOB;

заключения; библиографического списка.

## **1 МЕТОДИЧЕСКИЕ РЕКОМЕНДАЦИИ ПО ИЗУЧЕНИЮ ДИСЦИПЛИНЫ**

<span id="page-6-0"></span>Осваивая курс «Практикум по информационным технологиям», студент должен научиться работать на лабораторных занятиях и организовывать самостоятельную работу. В начале занятия необходимо уяснить цель, которую преподаватель ставит перед собой и студентами. Важно внимательно слушать, отмечать наиболее существенную информацию и кратко ее конспектировать; сравнивать то, что услышано на занятии, с прочитанным и усвоенным ранее материалом в области информационных технологий, укладывать новую информацию в собственную, уже имеющуюся, систему знаний. По ходу занятия необходимо подчеркивать новые термины, определения, устанавливать их взаимосвязь с изученными ранее понятиями.

Тематический план занятий представлен в таблице 2.

### Таблица 2 – Тематический план занятий по дисциплине

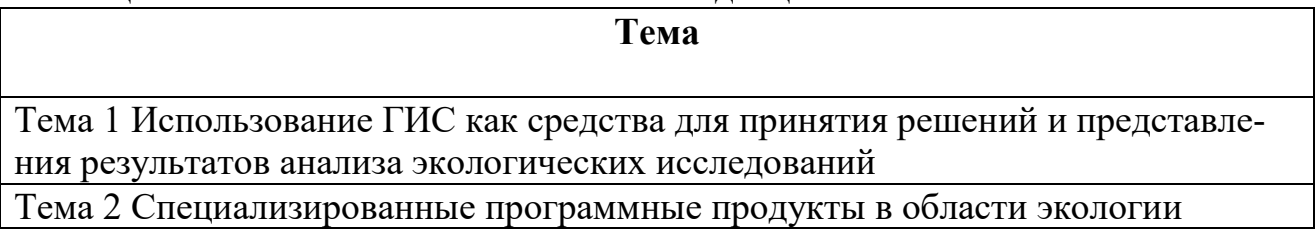

## САМОСТОЯТЕЛЬНАЯ РАБОТА СТУДЕНТОВ

В ходе обучения предусмотрена самостоятельная работ студента. Объем (трудоемкость освоения) самостоятельной работы не является постоянной и допускает ежегодное обновление и корректировку.

| $N$ <sup>o</sup> $\Pi$ $\Pi$ | Вид (содержание ССР)                      | Форма контроля           |
|------------------------------|-------------------------------------------|--------------------------|
|                              | Освоение теоретического учебного матери-  | Текущий контроль:        |
|                              | ала (в т.ч. подготовка к лабораторным за- | -тесты                   |
|                              | нятиям)                                   | -защита лабораторных ра- |
|                              |                                           | 6 <sub>OT</sub>          |
|                              | Контрольная работа                        | Текущий контроль:        |
|                              |                                           | - тесты                  |
|                              |                                           | -защита контрольной ра-  |
|                              |                                           | боты                     |

Таблица 3 - Формы самостоятельной работы студентов

Контрольная работа предусматривает выполнение комплексного практического задания, охватывающего знания, получаемые студентом в течение освоения всего курса дисциплины.

При подготовке к лабораторным занятиям студентам необходимо не только воспользоваться литературой, рекомендованной преподавателем, но и

проявить самостоятельность в отыскании новых источников, связанных с темой лабораторного занятия.

На занятиях рассматриваются основополагающие понятия, связанные с применением информационных технологий в решении профессиональных задач. Для активизации работы студентов и текущего контроля усвоения дисциплины на лабораторных занятиях проводятся устный опрос (беседа) нескольких студентов по теме текущего занятия и по материалам предыдущего занятия.

### Тема 1 **Использование ГИС как средства для принятия решений и представления результатов анализа экологических исследований**

Возможности применения ГИС в экологии. Основные источники и способы получения и фиксации информации, необходимой для ГИС. Использование мобильных информационных систем для решения указанных задач. Формирование требуемой структуры данных для их последующего хранения в ГИС. Основные виды анализа информации, доступные в ГИС, при решении экологических задач.

## Тема 2 **Специализированные программные продукты в области экологии**

Типы готовых программных продуктов в сфере экологии и задачи, на решение которых они направлены.

## <span id="page-7-0"></span>**2 МЕТОДИЧЕСКИЕ УКАЗАНИЯ ПО ВЫПОЛНЕНИЮ КОНТРОЛЬНОЙ И ЛАБОРАТОРНЫХ РАБОТ СТУДЕНТАМИ**

Лабораторные занятия проводятся в компьютерном классе, их целью является получение навыков практического применения полученных знаний. Лабораторная работа имеет следующую структуру:

- краткая вводная информация преподавателя по теме занятия  $-10$  мин;

- подготовка рабочего места, получение задания – 5 мин;

- работа на компьютере по выполнению задания – 75 мин;

- защита лабораторных работ  $-10$  мин.

Контроль выполнения работ осуществляется путем их защиты. В процессе защиты лабораторных работ оцениваются:

- правильность выполнения работы;

- умение давать аргументированные ответы на вопросы по теме лабораторной работы;

- свобода владения теоретическим материалом по теме лабораторной работы.

Оказать помощь в изучении и освоении дисциплины, помимо рекомендуемой литературы, могут:

- конспекты лекций;

- вопросы для подготовки к зачету;

- регулярные консультации преподавателя.

### **Выполнение контрольной работы**

Необходимым этапом освоения дисциплины у студентов является выполнение заданий контрольной работы. Студент приступает к их выполнению по-

сле освоения теоретической части соответствующей темы дисциплины (проверив свой уровень знаний с помощью вопросов для самопроверки, приведенных ниже).

Контрольная работа (КР) включает в себя выполнение заданий в среде электронных таблиц MS Excel и текстовом редакторе MS Word.

Задание по контрольной работе включает в себя следующие пункты (необходимые для выполнения файлы представлены в ЭИОС на странице дисциплины):

1. Создать новый документ ArcMap:

a. Создать новую файловую базу геоданных в своей рабочей папке с именем IndWork.gdb;

b. В качестве базы геоданных по умолчанию выбрать IndWork.gdb;

c. Сохранить документ ArcMap в своей рабочей папке с именем IndWork.mxd.

2. Выберем в свойствах Фрейма данных систему координат WGS84.

3. Добавить данные из файлов: Водоем.shp и Промысловые\_квадраты.shp.

4. Экспортировать данные слоя «Водоем» в класс пространственных объектов «Водные\_объекты» базы геоданных IndWork.gdb.

5. Удалить слой «Водоем».

6. Экспортировать данные слоя «Промысловые\_квадраты» в класс пространственных объектов «ПромКвадраты» базы геоданных IndWork.gdb.

7. Удалить слой «Промысловые квадраты».

8. Добавить данные листа «Лист1» из файла «Плотность скоплений.xls» в качестве таблицы.

9. С помощью операции «Отобразить данные XY…» отобразить точки плотностей скоплений, приведенные в таблице, полученной в пункте 8.

10. Экспортировать данные слоя, полученные на шаге 9, в класс пространственных объектов «Плотности скоплений» базы геоданных IndWork.gdb.

11. Удалить слой, полученный на шаге 9.

12. Создать тематическую карту, с помощью которой установить разное оформление для точек с плотностями скоплений: 1-ая группа точек: «Плотность ниже среднего» - от 0 до 9000 экз/га (цвет светло-оранжевый, размер: 5pt), 2-ая группа точек: «Средняя плотность» - от 9000 до 15000 экз/га (цвет зеленый, размер 6pt), 3-я группа точек: «Высокая плотность» - от 15000 до 30000 экз/га (цвет светло-красный, размер 7pt), 4-ая группа точек: «Оч. высокая плотность» - от 30000 до 60000 зкз/га (цвет темно-красный, размер 8pt);

13. Выделить промысловые квадраты («Квадраты», цвет темно-серый, штриховка, прозрачность: 35%, на которых установлен специальный режим (промысловые квадраты с номерами: 44-51, 60-63, 74-76).

14. Построить зону шириной 200 м. Для класса объектов «Зона» сделать штриховку.

15. С помощью пространственных запросов определить промысловые квадраты с очень высокой плотностью скоплений («Пр\_квадраты\_оч\_высок», цвет красный, прозрачность 35%) и промысловые квадраты с высокой плотностью скоплений («Пр\_квадраты\_высок», цвет светло-красный, прозрачность 35%).

16. Отобразить на карте точки проведения исследований из файла «Точки исследований.xls» (цвет бирюзовый, размер: 8pt) – обратить внимание на формат координат, указанных в файле.

17. Экспортировать точки в виде нового класса объектов в IndWork.gdb.

18. Построить зоны исследований радиусом 1,3 км. вокруг точек, полученных на шаге 17.

19. С помощью пространственных запросов отсечь от зон исследований, полученных на шаге 17, области, выходящие за акваторию водоема (т.е. зона исследования должна покрывать только акваторию водоема) («Исследования», цвет светло-оранжевый, прозрачность 25%).

20. С помощью пространственного запроса определить пр. квадраты с высокой плотностью скоплений, не попадающие в зону исследований («Разр\_кв\_выс\_пл», заполнение: штриховка, цвет штриховки - черный).

21. С помощью пространственного запроса определить пр. квадраты с очень высокой плотностью скоплений, не попадающие в зону исследований («Разр кв оч выс пл», заполнение: штриховка, цвет штриховки - черный).

22. Определить площади зон исследований (в Га).

23. Определить площадь зоны (в Га), не попадающей в зону исследований.

24. После того, как работа в ArcMap выполнена, она оформляется средствами MS Word в виде контрольной работы. Она должна включать в себя элементы, предусмотренные методическими указаниями по выполнению выпускных квалификационных и других видов учебных работ для студентов бакалавриата и магистратуры факультета биоресурсов и природопользования (далее Методичка) для соответствующего вида работы (глава 2 таблица 1 Методички).

25. В работе должно быть отражено описание используемого для выполнения задания инструментария ArcMap, а также ход работы с демонстрацией содержимого экранных форм приложения. Конечным результатом должна являться итоговая карта, оформленная надлежащим образом (наличие названия, указателя стороны света, легенды, масштаба карты).

26. Содержание документа должно быть построено автоматически средствами MS Word (инструмент «Оглавление»).

27. В тексте должны присутствовать таблицы и рисунки, поясняющие ход выполнения задания, а также должны быть ссылки на эти таблицы и рисунки.

28. Оформить контрольную работу необходимо в соответствии с разделом 3 (Правила оформления выпускных квалификационных работ и других учебных документов) Методички.

29. Оформить таблицы в соответствии с требованиями, изложенными в Методичке.

30. Добавить автоматическую нумерацию страниц (на титульном листе номер страницы отображаться не должен).

Оформленная средствами MS Word контрольная работа распечатывается, подписывается студентом и сдаётся на кафедру Водные биоресурсы и аквакультура, где регистрируется сотрудниками кафедры. После проверки преподавателем студент получает свою контрольную работу в том же кабинете вместе с рецензией, в которой, если КР зачтена, будет соответствующая пометка. Если работа получила положительную оценку, то рецензия сдается в студенческий офис, а сама КР остается на хранении на кафедре. В случае наличия в рецензии конкретных замечаний (на рецензии будет оценка «не зачтено») студент должен их исправить и передать контрольную работу на кафедру для повторной проверки.

31. Контрольные работы, выполненные вразрез с требованиями к их оформлению, не рецензируются и студенту не возвращаются.

### **ЗАКЛЮЧЕНИЕ**

<span id="page-11-0"></span>В результате освоения дисциплины у студента формируются знания, умения и навыки, позволяющие ему решать профессиональные задачи путем применения соответствующих информационных технологий, а также самостоятельно приобретать с помощью информационных технологий и использовать в практической деятельности новые знания и умения, в том числе в новых областях знаний.

В результате изучения дисциплины студент должен знать современные компьютерные технологии, применяемые при сборе, хранении, а также обработке и анализе экологической информации. Уметь самостоятельно использовать современные компьютерные технологии для решения научноисследовательских и производственно-технологических задач профессиональной деятельности. Владеть современными компьютерными технологиями, применяемыми при сборе, хранении, а также обработке и анализе информации в области экологии.

## **СПИСОК ЛИТЕРАТУРЫ**

Основная литература:

<span id="page-12-0"></span>1. Кибардин, А. В. Работа пользователя в приложениях Microsoft Office: учебное пособие / А. В. Кибардин, М. Ш. Гадельшин. – Екатеринбург, 2018. – 102 с.

2. Фомичева, С. Г. Разработка, проектирование и сопровождение приложений баз данных: учебное пособие / С. Г. Фомичева. – Норильск: ЗГУ им. Н.М. Федоровского, 2021. – 185 с.

3. Подрядчикова, Е. Д. Инструментальные средства ГИС: учебное пособие / Е. Д. Подрядчикова. – Тюмень: ТюмГНГУ, 2018. – 86 с.

Дополнительная литература:

1. Информационные технологии [Электронный ресурс]: учебное пособие / З.П. Гаврилова, А.А. Золотарев, Е.Н. Остроух и др.; Министерство образования и науки Российской Федерации, Федеральное государственное автономное образовательное учреждение высшего профессионального образования «Южный федеральный университет". – Ростов: Издательство Южного федерального университета, 2011. – 90 с. (ЭБС «Университетская библиотека онлайн»).

2. Курлович, Д. М. ГИС-анализ и моделирование: учебно-методическое пособие / Д. М. Курлович. – Минск: БГУ, 2018. – 167 с.

Локальный электронный методический материал

Андрей Викторович Алдушин

# **ПРАКТИКУМ ПО ИНФОРМАЦИОННЫМ ТЕХНОЛОГИЯМ**

*Редактор И. Голубева*

Локальное электронное издание

Уч.-изд. л. 1,2. Печ. л. 0,9.

Федеральное государственное бюджетное образовательное учреждение высшего образования «Калининградский государственный технический университет», 236022, Калининград, Советский проспект, 1